# **INDB Finder Pro** 操作マニュアル

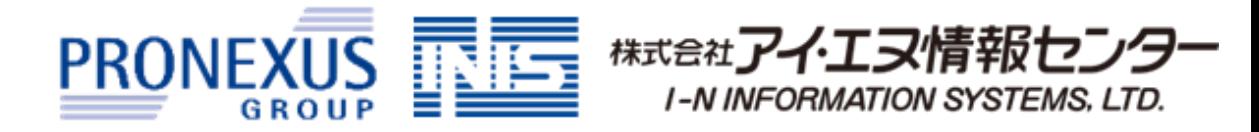

VMFP23-03

**1** インストール不要のWebツールの為、手軽に経済統計データを分析・取得できます。

インターネットに接続できるPC環境があれば、どこからでもご利用いただけます。 特別なソフトウェアのインストールは不要です。 ※ 学外からのアクセスは図書館にお問い合わせください

### 2 操作が簡単で、初めて扱われる方でもスムーズにデータを収集できます。

#### **3** 定期的なデータ収集の手間を削減できます。

経済統計を手軽に分析・取得できるビジネス環境分析Webツールです。

各統計毎で掲載方法が異なるデータをFinder Proから同じ操作で効率的に取得いただけます。 また、定期的に確認されている統計データを『お気に入り』へ保存しておくことで、 2回目以降のデータ取得を効率的におこなうことができます。

※ お気に入りに保存された統計はログアウト時に自動で削除されます。 次回ログイン時にも利用したい場合は、ログアウト前に保存条件をエクスポートし、次回ログイン時にインポートをしてください。

分類となるカテゴリに沿って選択を続けることで、データに辿りつくことができます。 また、任意のキーワードでもデータを検索できます。

2

**INDB** FinderPro

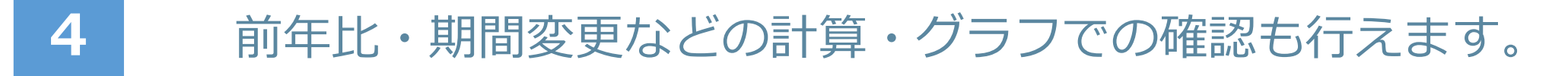

本サービス上で、対象データの確認や分析、必要なデータの検討を行えます。

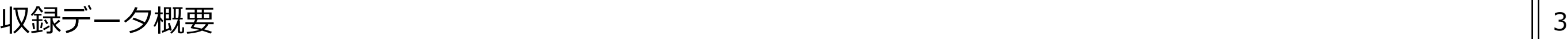

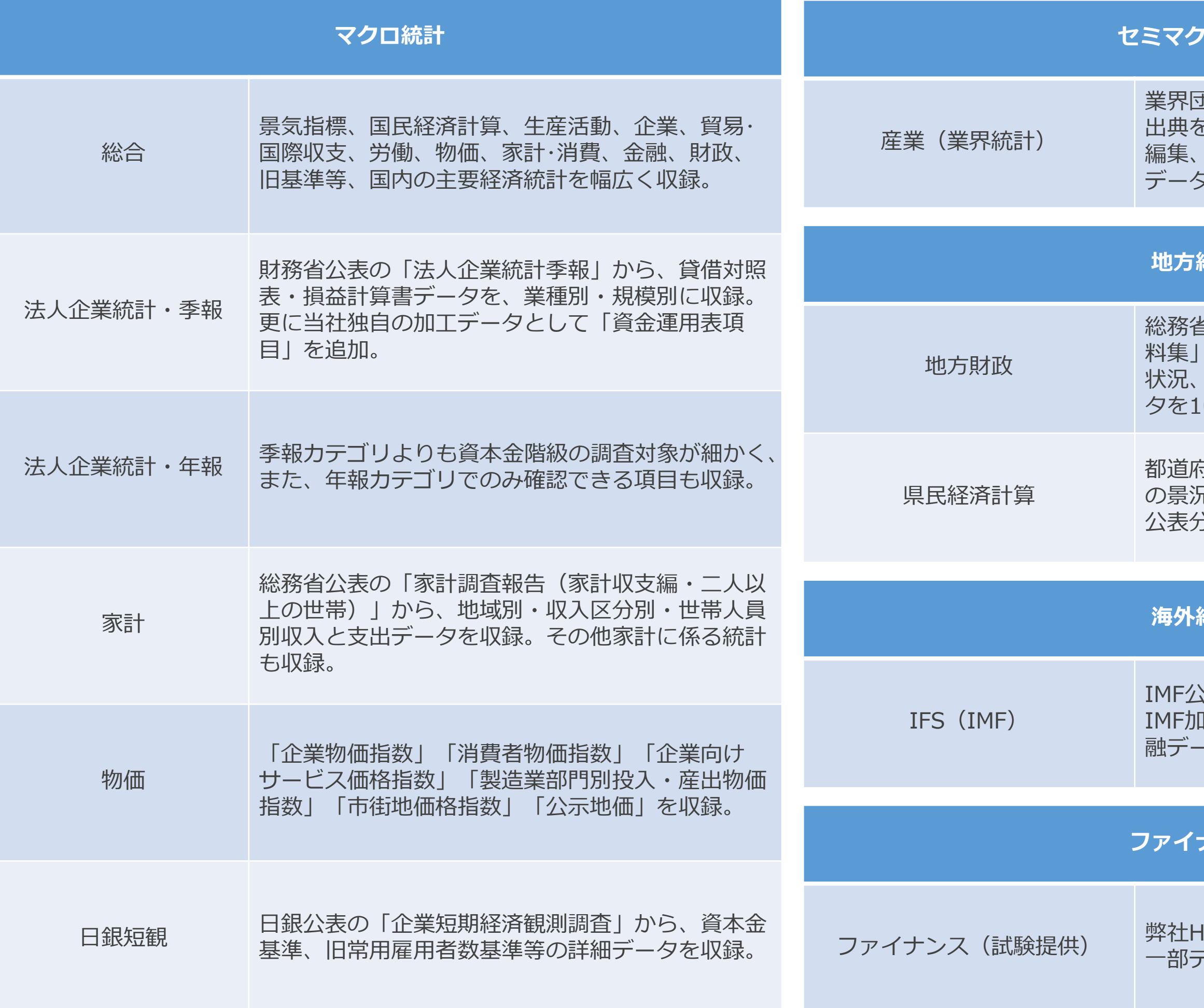

#### **ロ統計**

業界団体統計、官庁統計等から190以上の 出典を網羅。これを標準産業分類に準拠し 産業別に生産・出荷・在庫・輸出入 データを収録。

#### **地方統計**

総務省公表の「決算カード」「財政状況資 料集」等から、普通会計決算、将来負担の 状況、地方公社の状況を収録。前年度デー タを10月に提供。

都道府県、ブロック、政令指定都市等地域 の景況感が把握でき、旧基準を含む93SNA 公表分も収録。

#### **海外統計**

IMF公表の「IFS(国際金融統計)」を網羅。 IMF加盟国の国民所得、物価、輸出入、金 融データを収録。

**トンス** 

ファイナンス(試験提供) 弊社HPで公開している発行市場レポートの 一部データを収録。

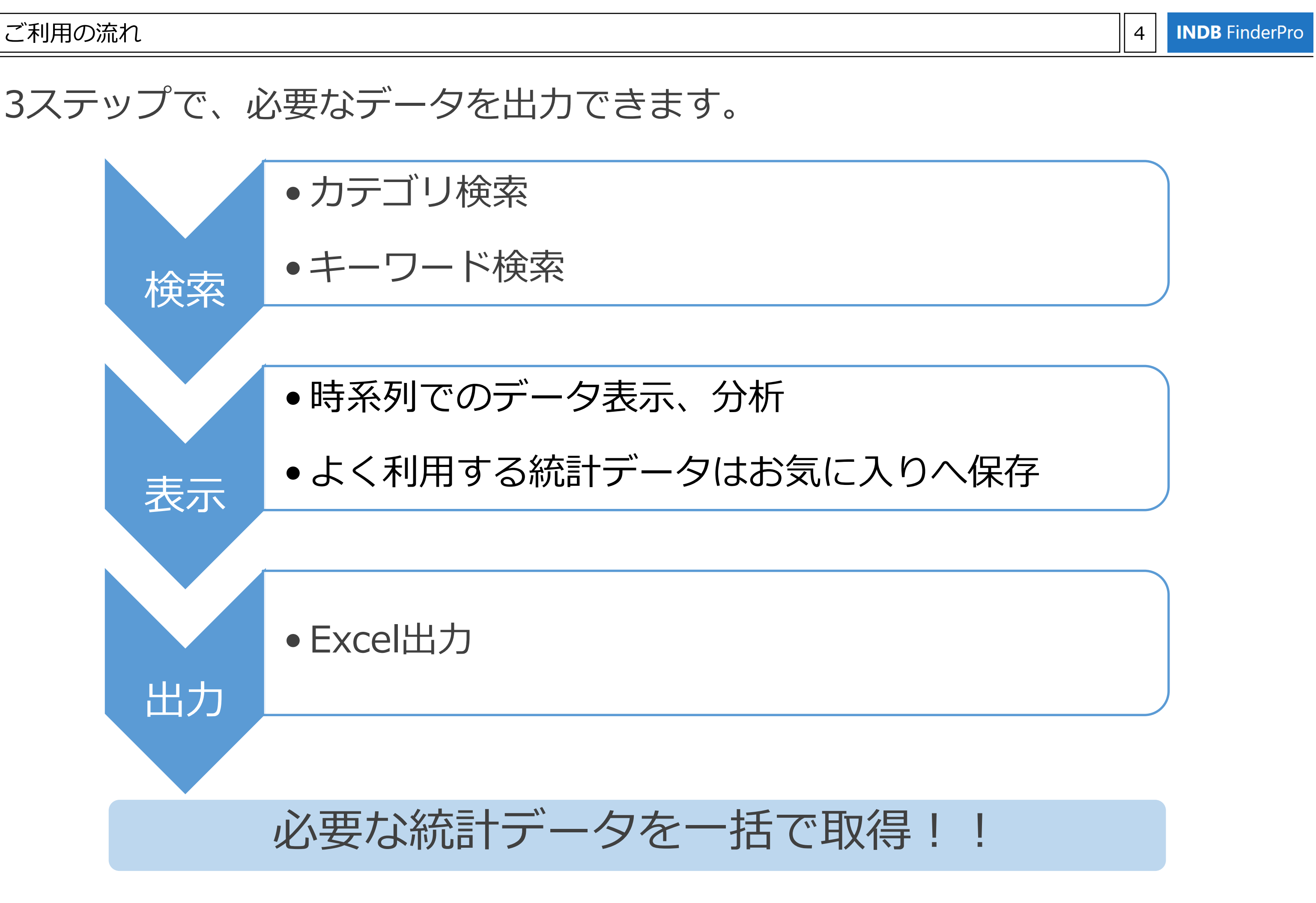

## 3ステップで、必要なデータを出力できます。

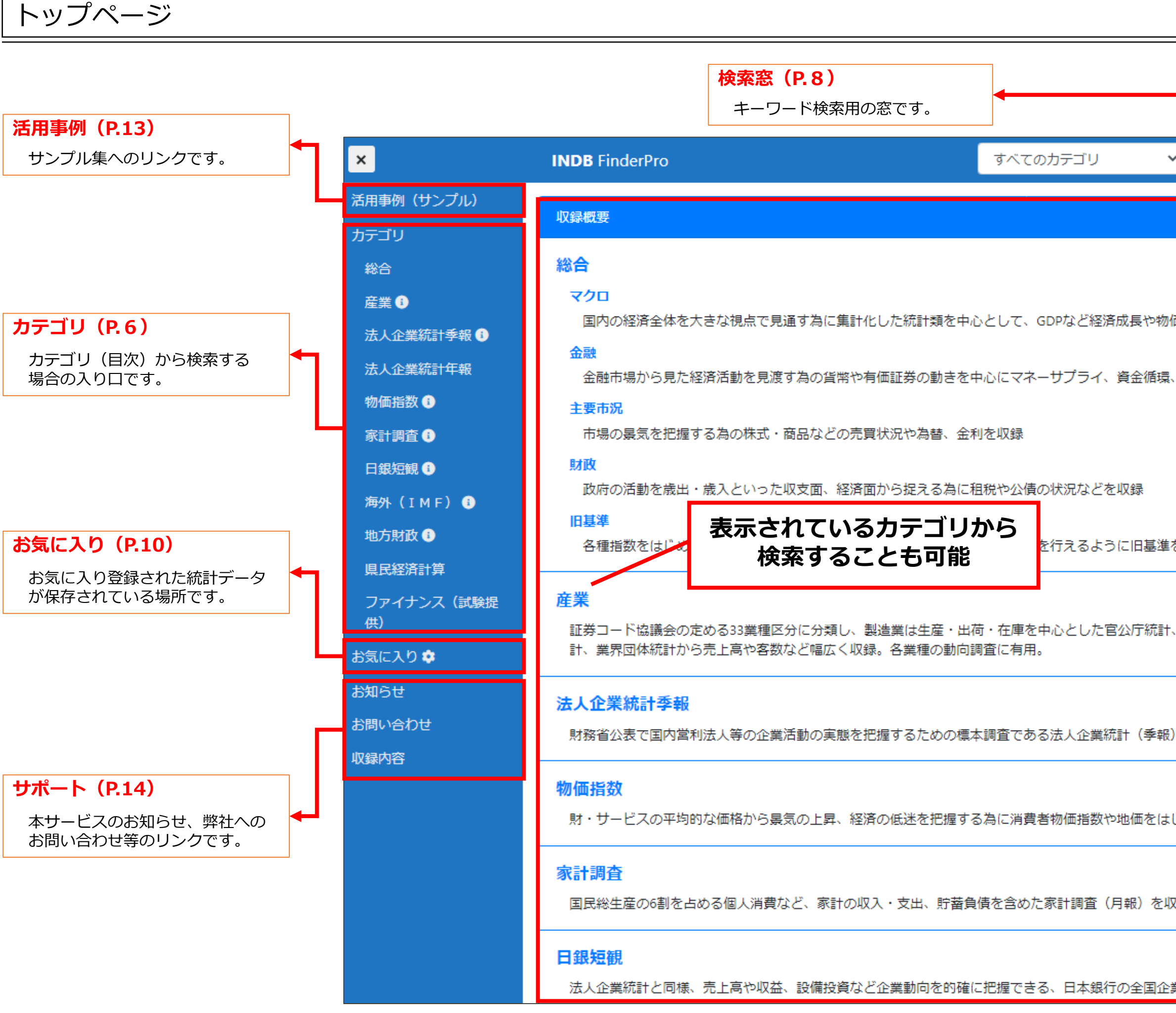

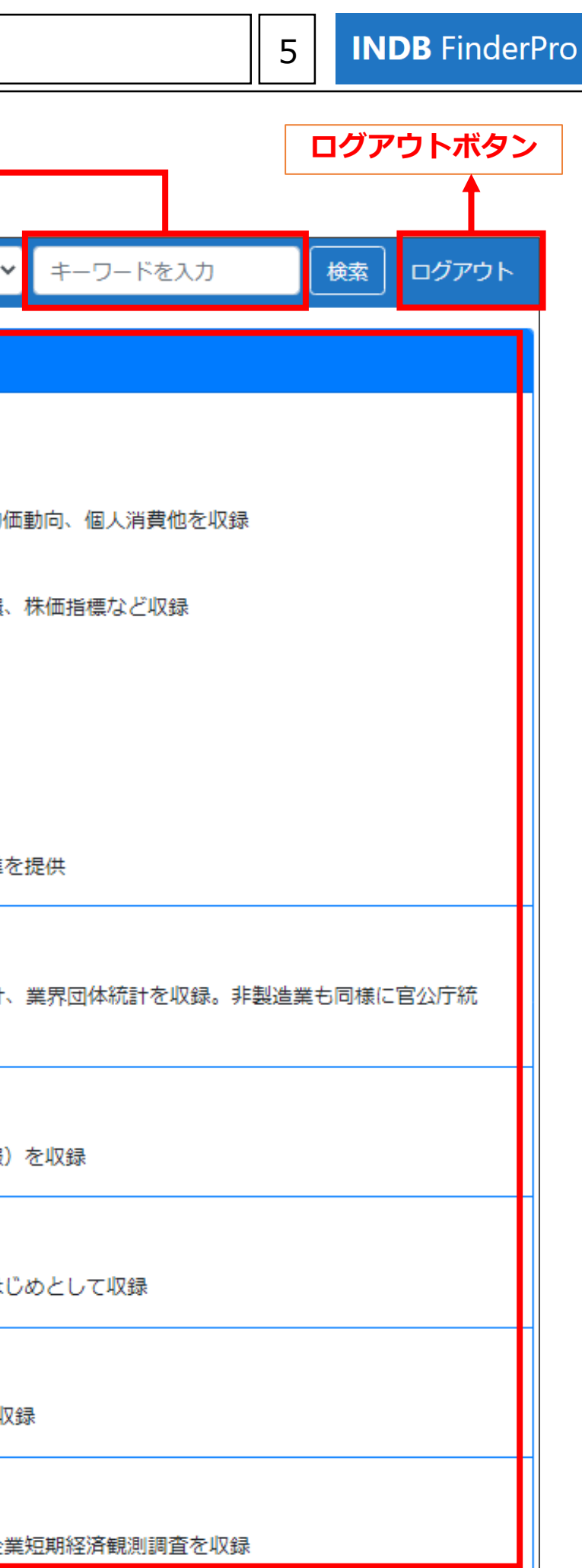

#### カテゴリ検索 ~概要~ 6

カテゴリ検索では、統計の階層を掘り下げていくことで、必要なデータに辿りつけます。

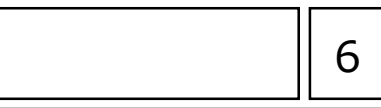

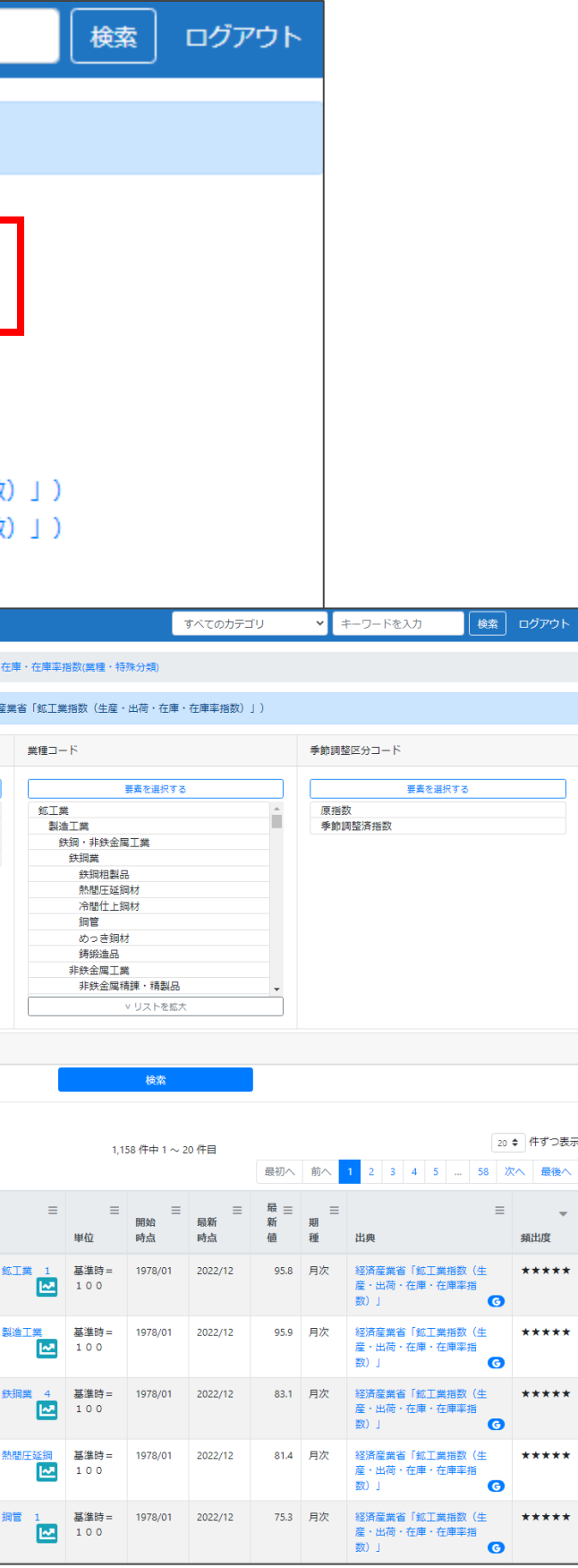

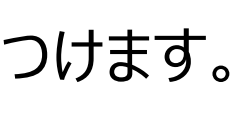

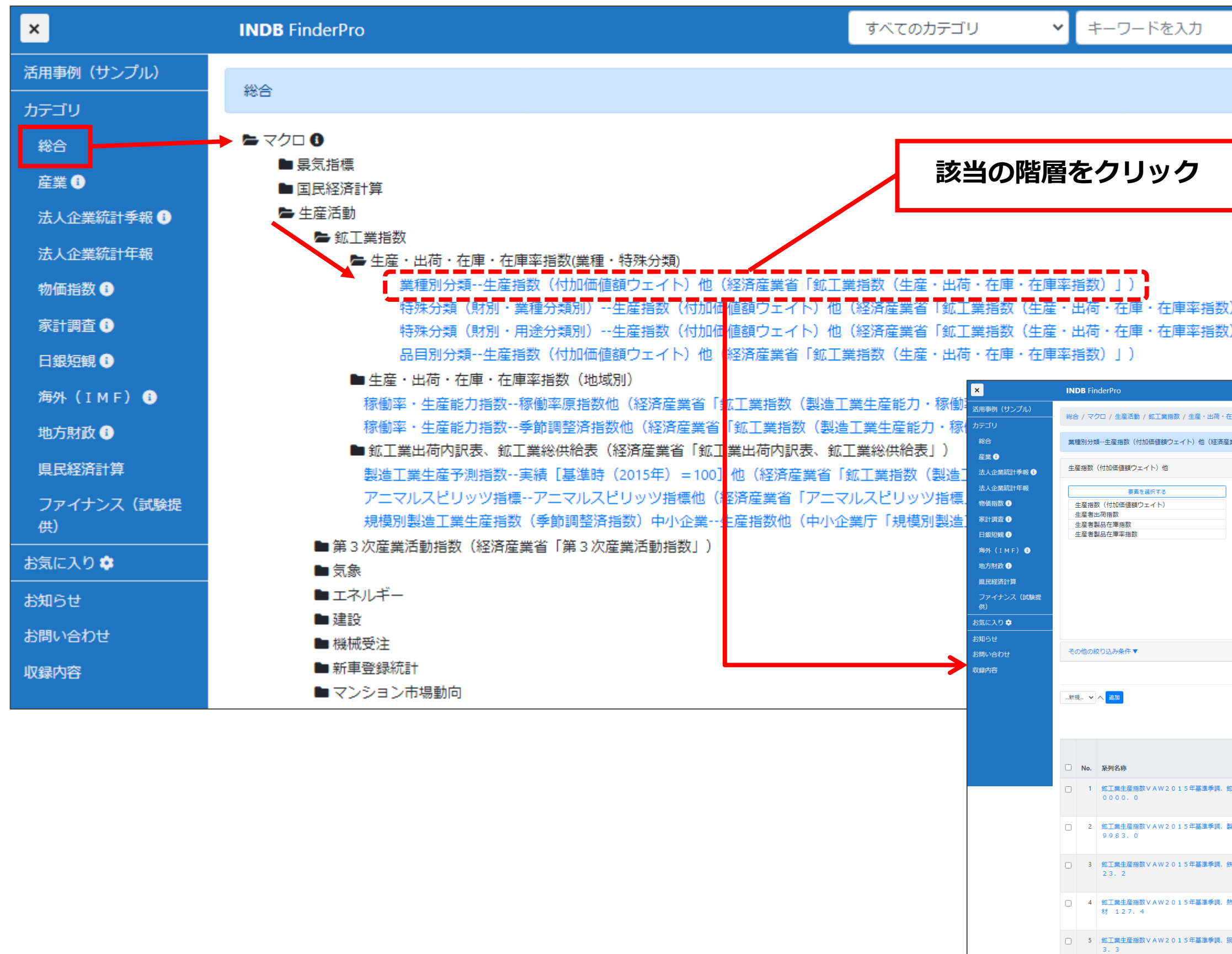

要素選択から、データを絞り込むこともできます。

### カテゴリ検索 ~絞り込み~ アンプレッション アクテゴリ検索 ~絞り込み~ アンプレット

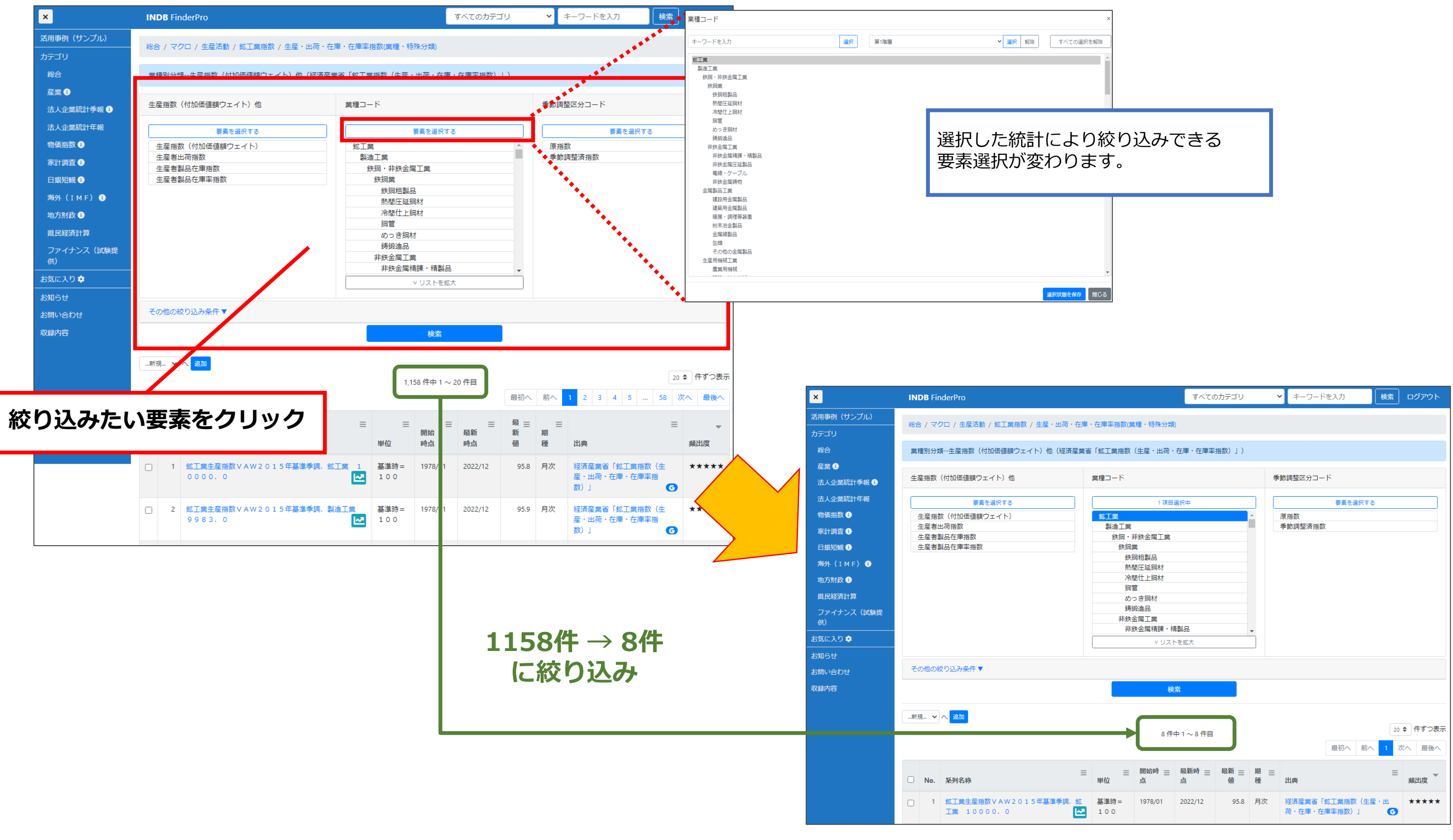

#### キーワード検索 ~概要~ 8

#### **<フリーワード入力>**

・スペースを空けて複数ワードの入力も可能 (複数ワードの場合は、AND検索となります) ・全角・半角、又は大文字・小文字どちらでも可 ・同義語で検索される場合もあります。 (例)オフィス ⇔ 事務所

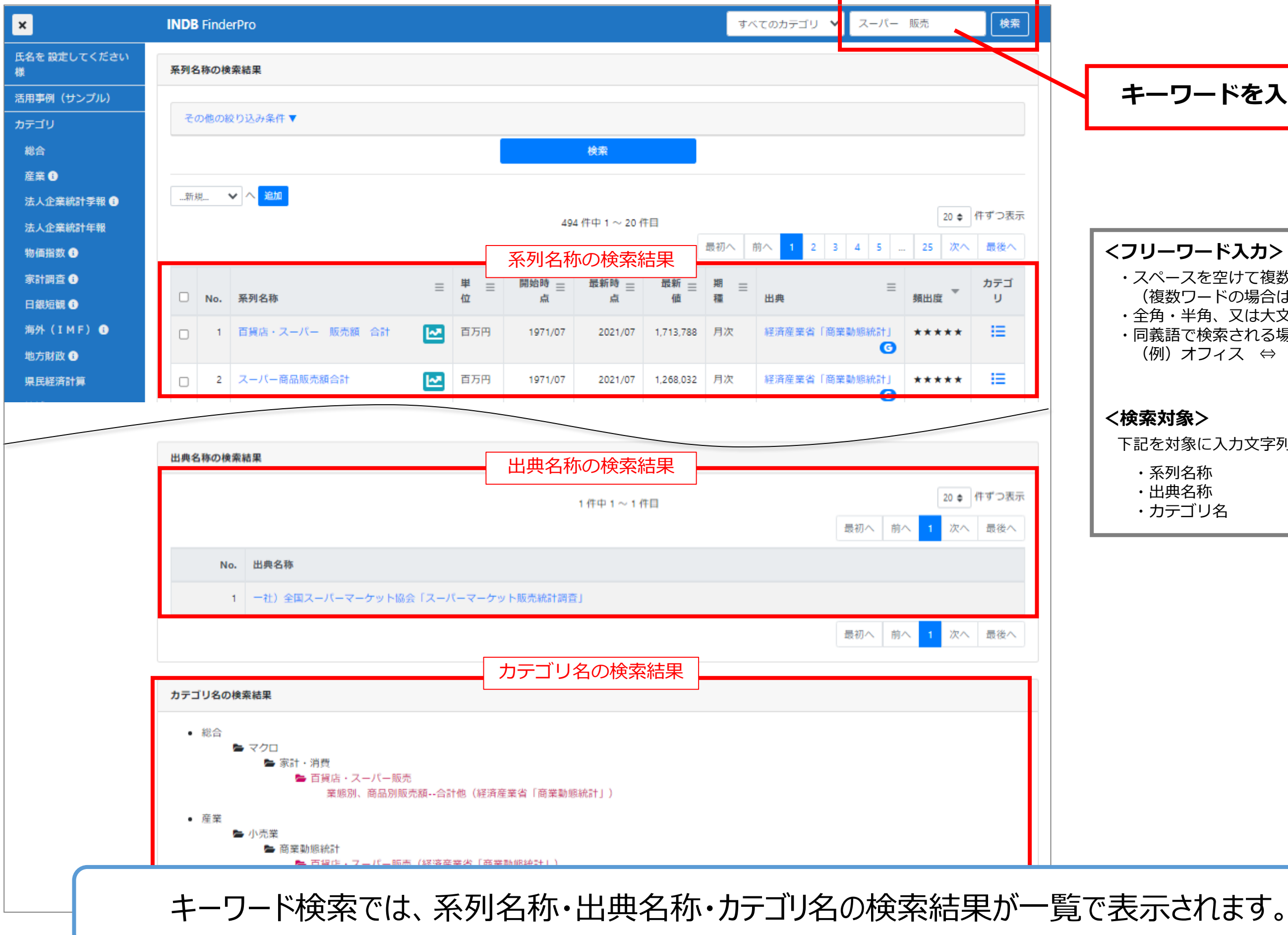

**INDB** FinderPro

#### **<検索対象>**

下記を対象に入力文字列を検索します。

- ・系列名称
- ・出典名称
- ・カテゴリ名

#### **キーワードを入力**

### キーワード検索 ~二重検索~

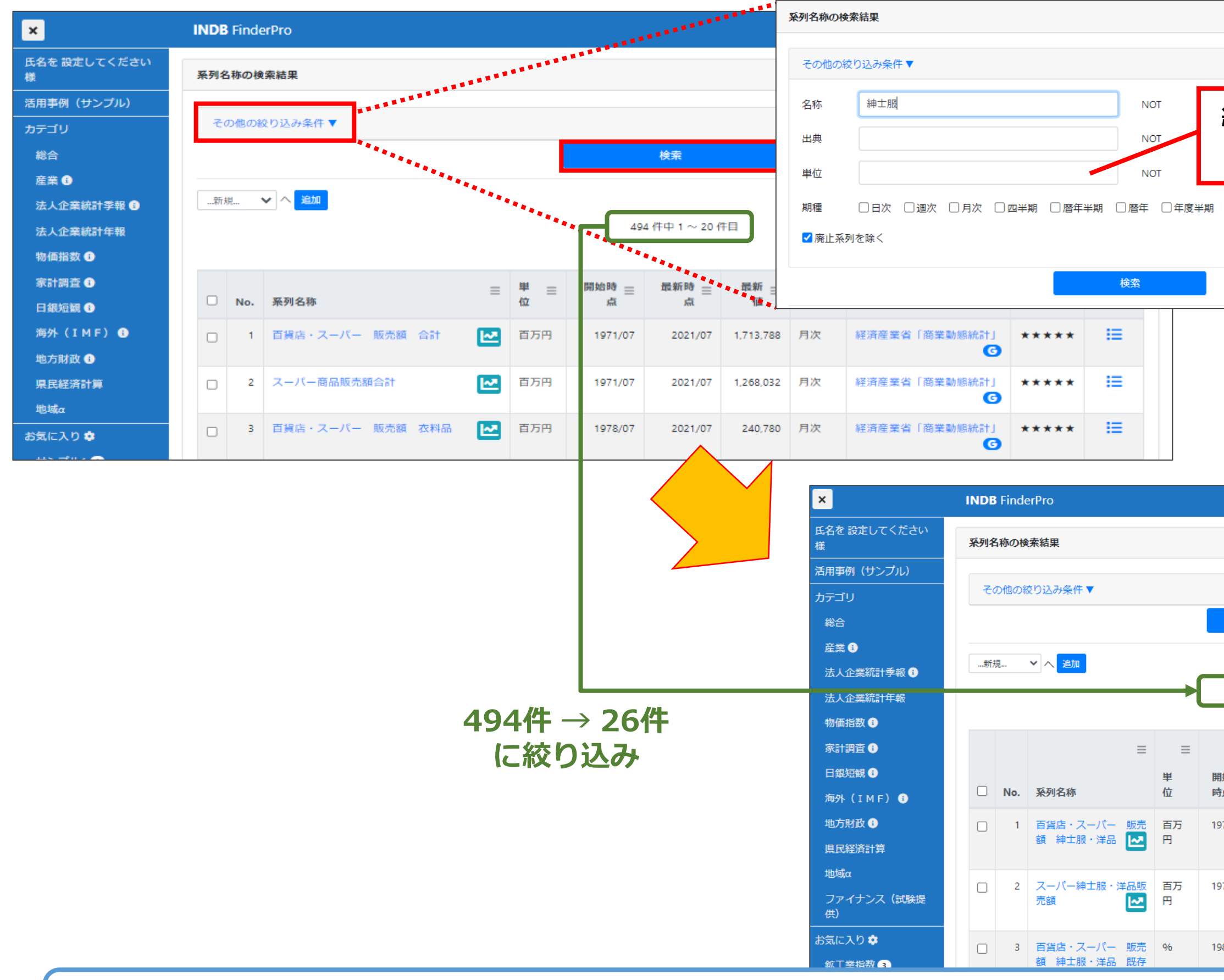

検索結果から更に絞り込み条件を設定し、検索することもできます

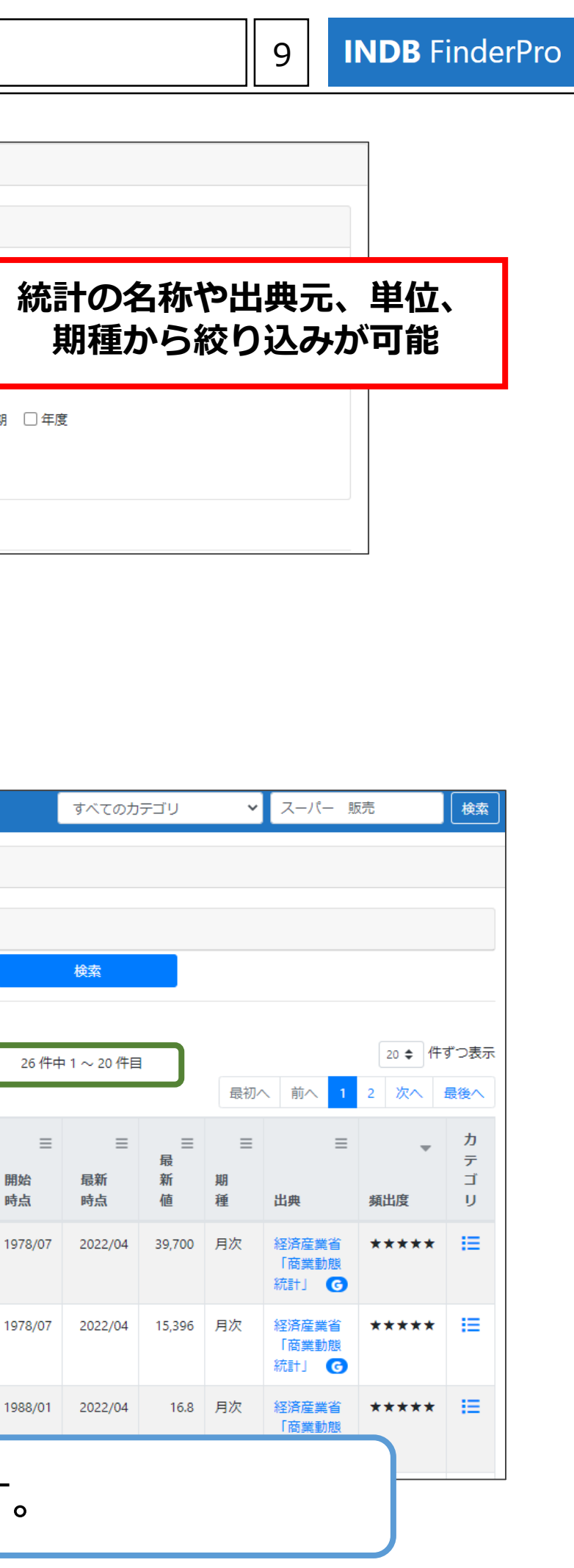

#### お気に入り ~保存~ 10

カテゴリ検索・キーワード検索で絞り込んだデータを、お気に入りに保存してください。

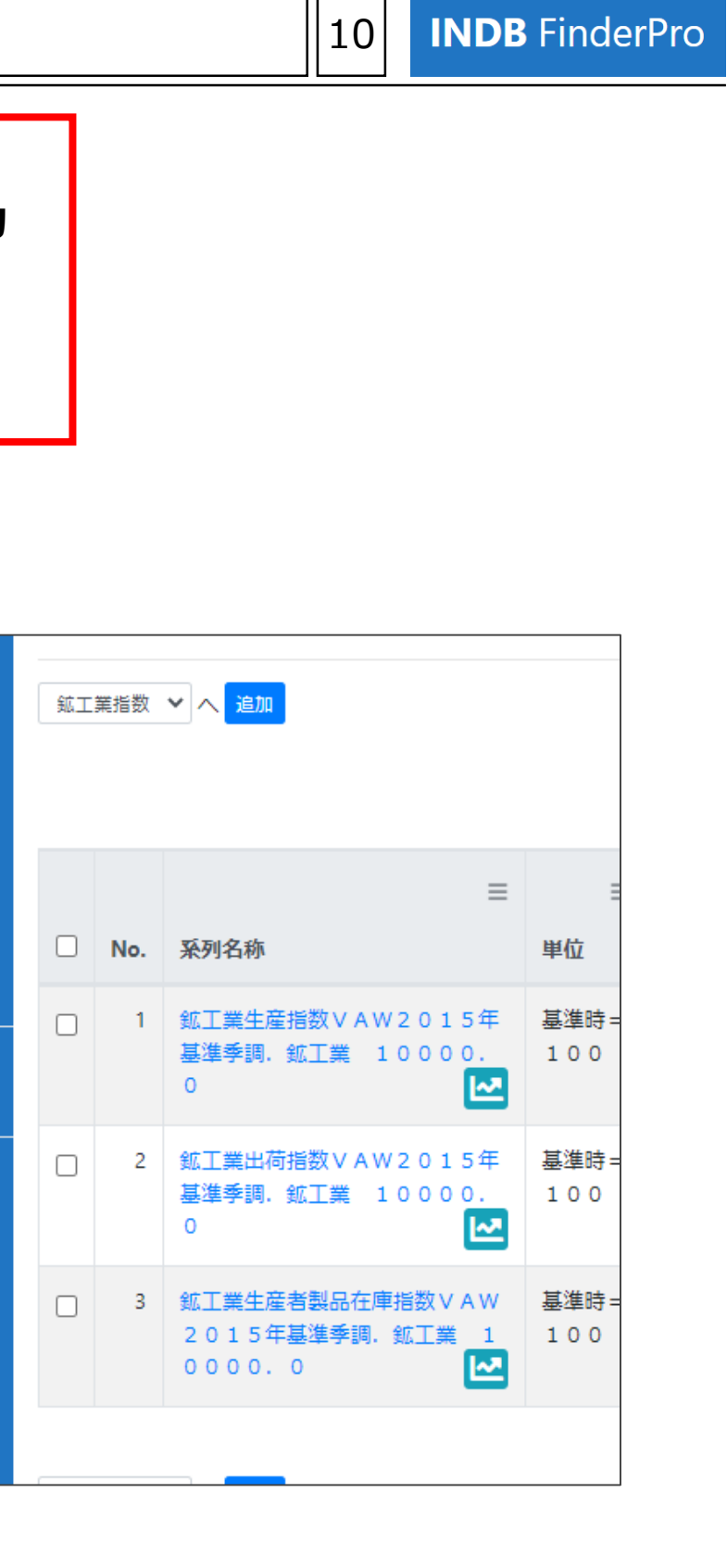

※ お気に入りに保存された統計はログアウト時に自動で削除されます。 次回ログイン時にも利用したい場合は、ログアウト前に保存条件をエクスポートし、 次回ログイン時にインポートしてください。

収録内容

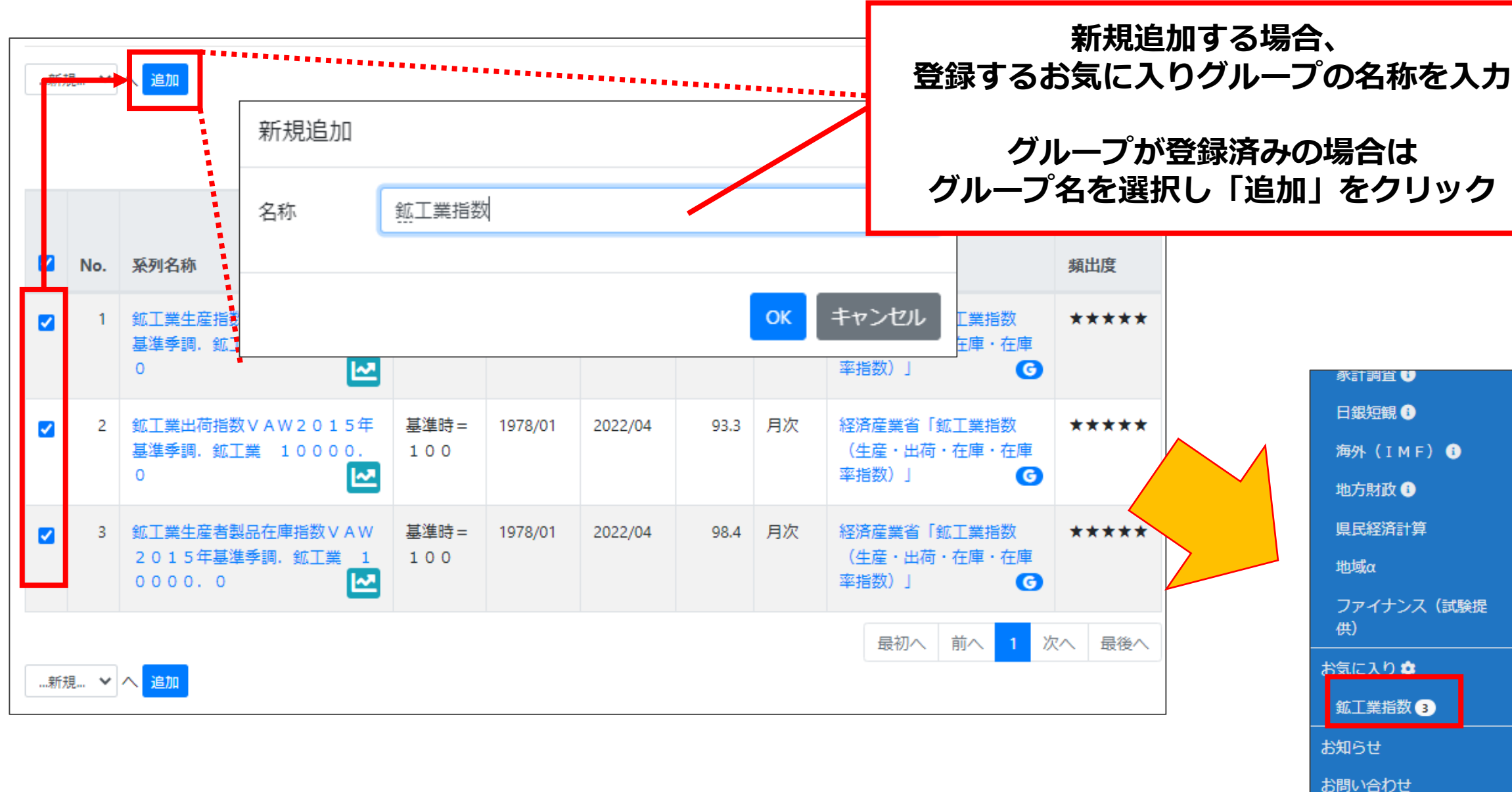

お気に入りでは、保存したデータから、 グラフでデータを確認する、前年比等の計算をする、複数データをExcelへ出力する等を行えます。

※ お気に入りに保存された統計はログアウト時に自動で削除されます。 次回ログイン時にも利用したい場合は、ログアウト前に保存条件をエクスポートし、 次回ログイン時にインポートしてください。

#### お気に入り ~分析·出力~

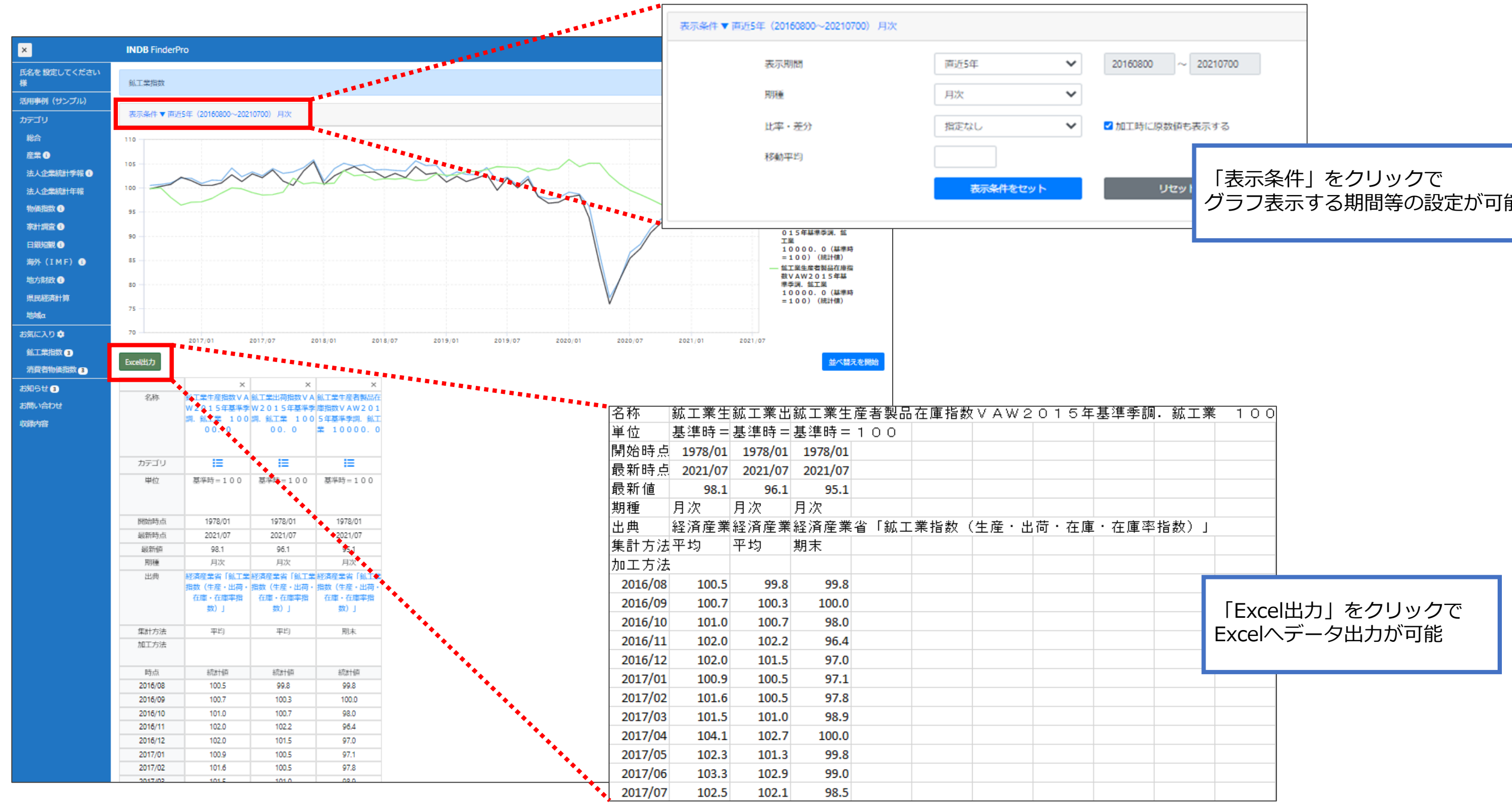

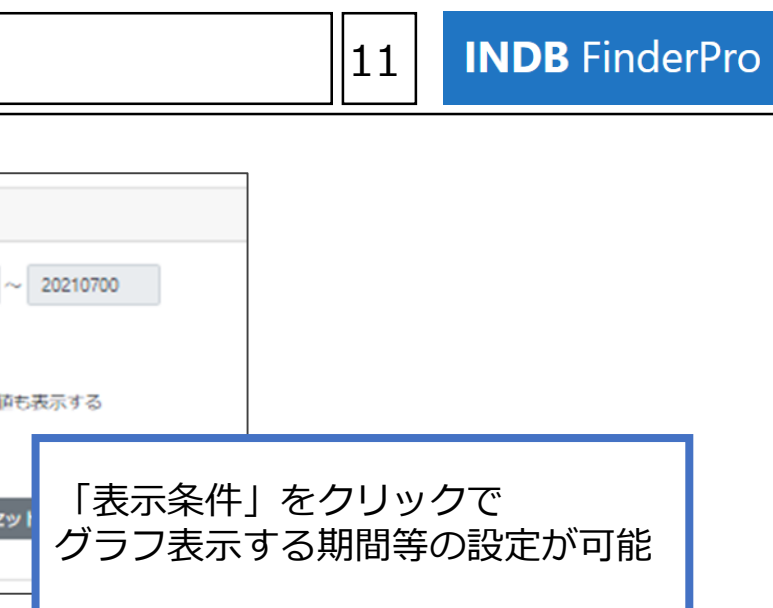

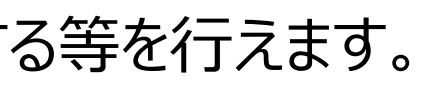

### お気に入り ~エクスポート・インポート~ 12

お気に入りに保存された統計はログアウト時に自動で削除されます。 次回ログイン時にも利用したい場合は、ログアウト前に保存条件をエクスポートし、 次回ログイン時にインポートしてください。

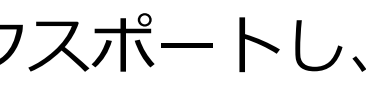

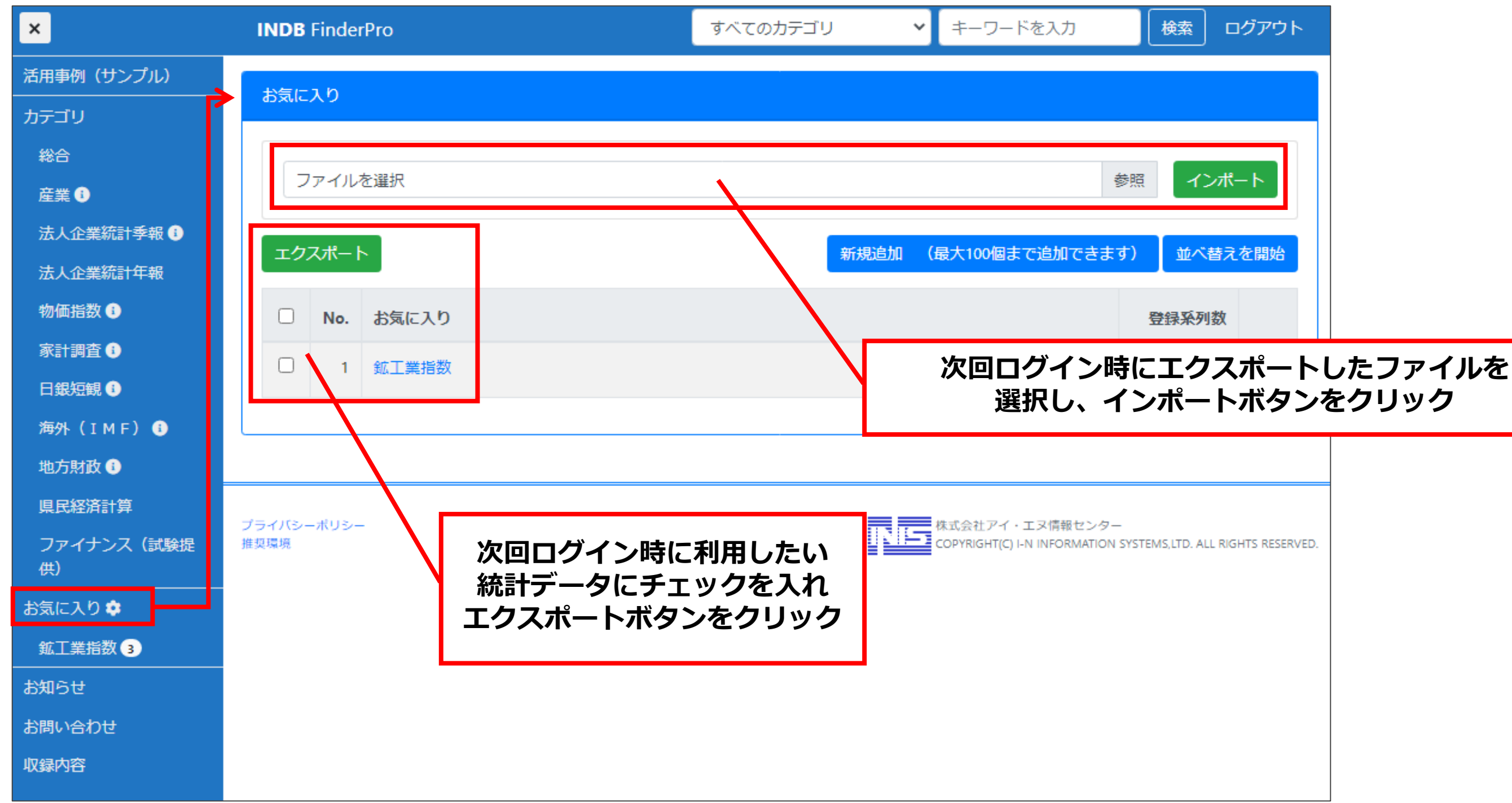

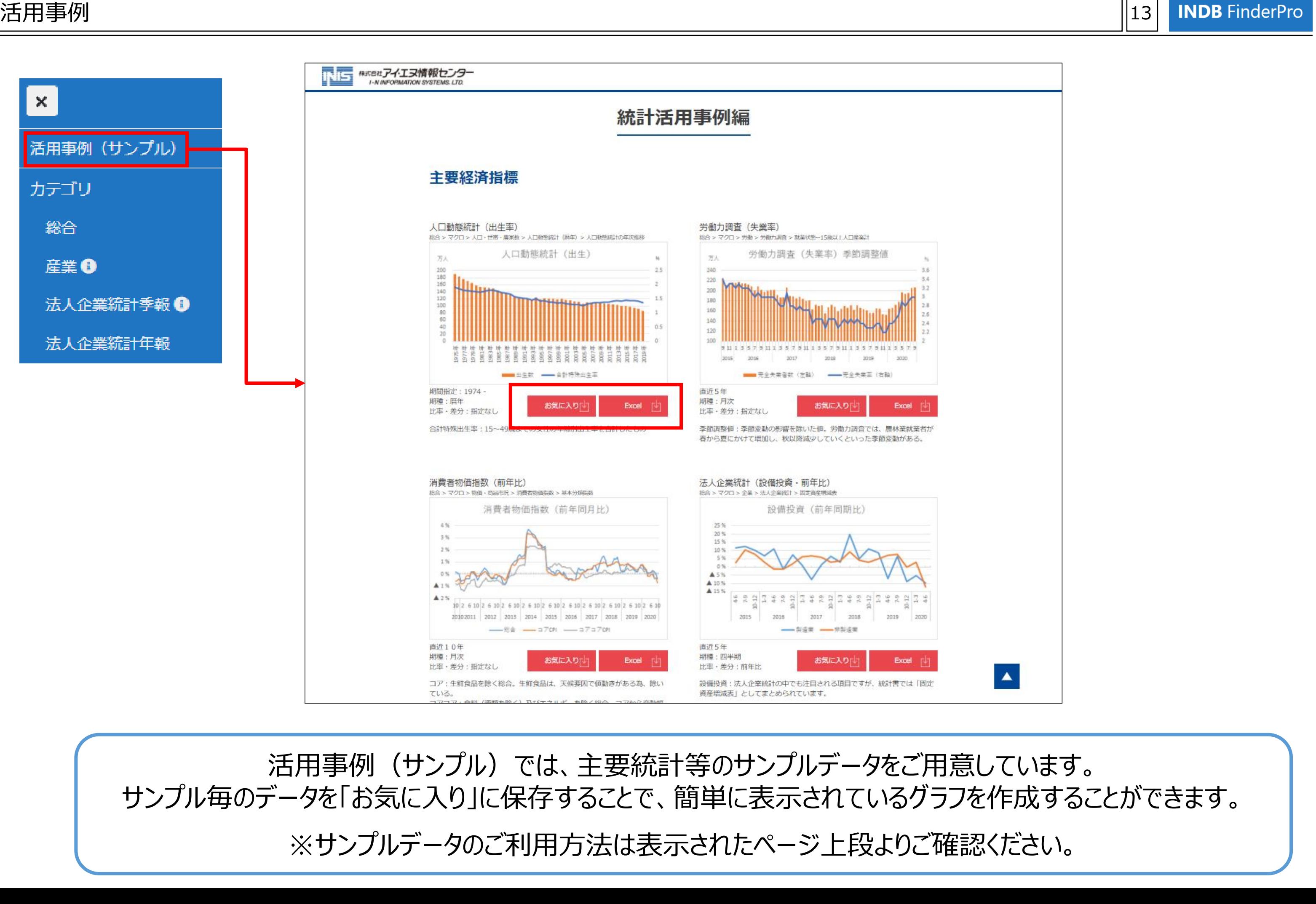

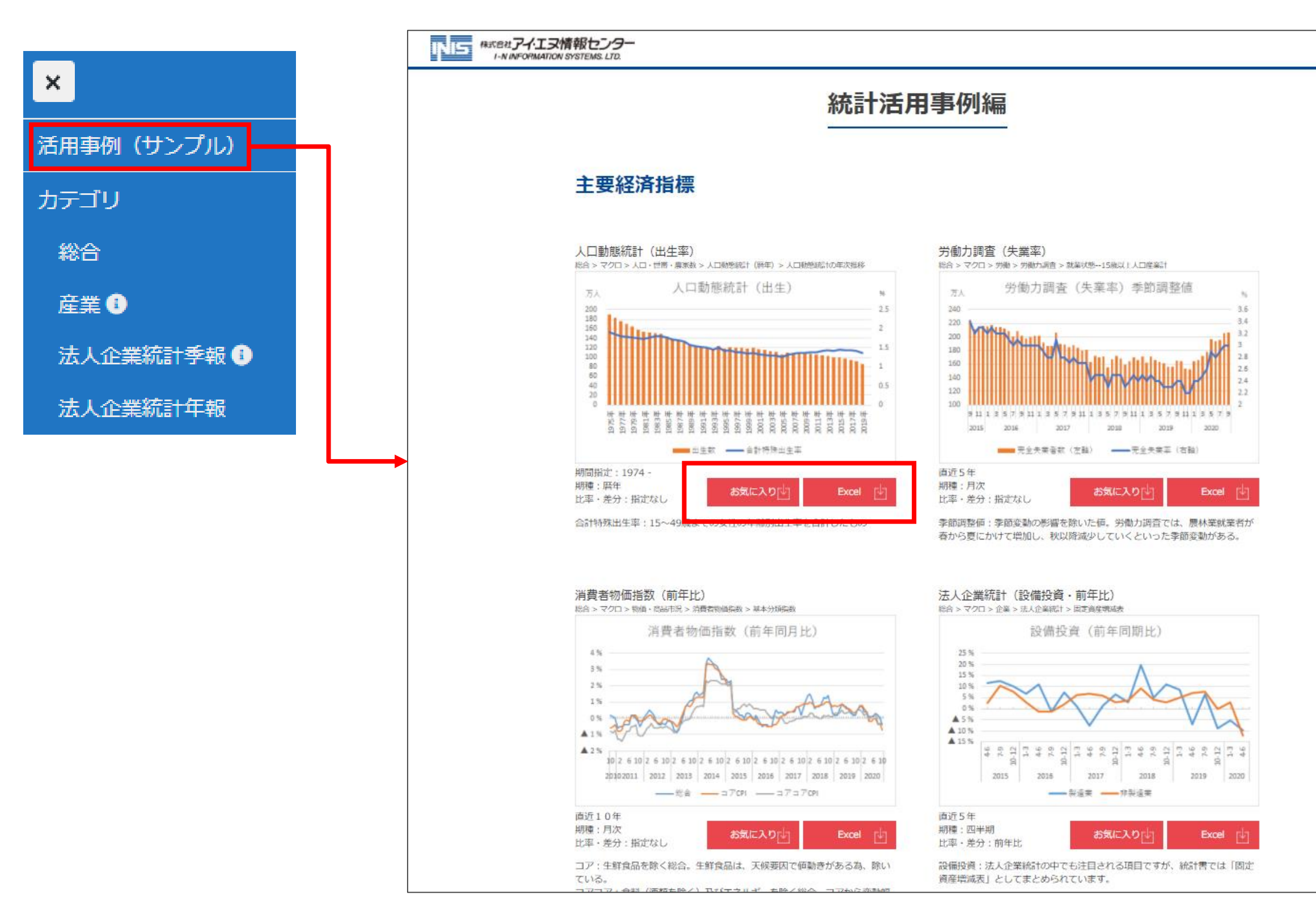

活用事例(サンプル)では、主要統計等のサンプルデータをご用意しています。 サンプル毎のデータを「お気に入り」に保存することで、簡単に表示されているグラフを作成することができます。 ※サンプルデータのご利用方法は表示されたページ上段よりご確認ください。